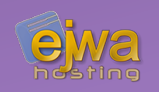

# *Deeper into Java Server Faces & Validation*

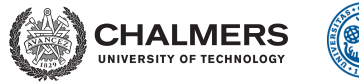

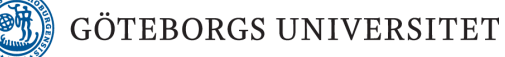

*DAT076/DIT126* Web Applications

Adam Waldenberg

# *JSF Life cycle*

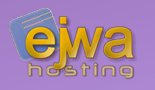

- **Whenever a request occurs, Java Server Faces does a number of things to handle the request**
- Create and populates the view
- Fill in the state of the components
- Validate all input that was requested for validation
- Call all the backing values
- Call any invoked events
- Render the view!

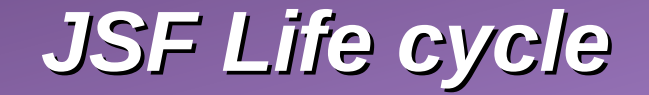

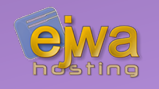

#### **The JSF lifecycle consists of six separate phases**

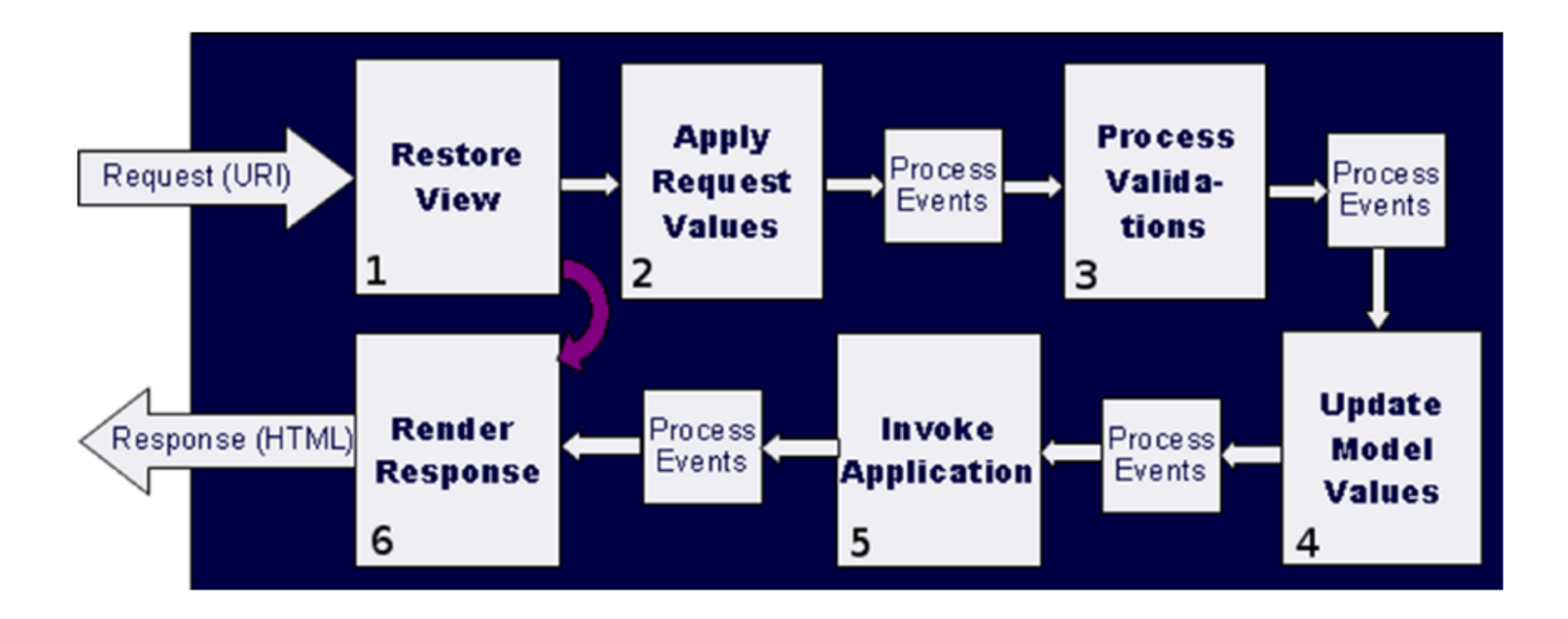

## *JSF Life cycle – Restore View*

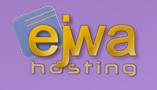

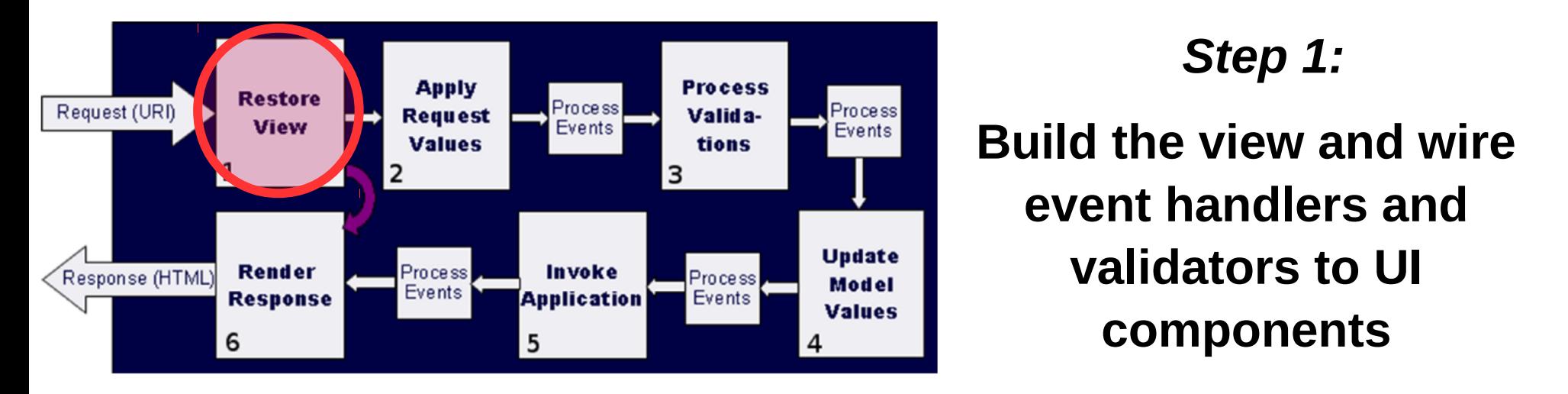

- Begins as soon as a link or button is clicked and JSF receives a request
- Tries to identify the view and connects all logic to each component
- Save everything in *FacesContext*

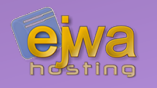

### **The way JSF works can cause a very annoying (but pretty harmless) exception**

*[javax.faces.application.ViewExpiredException: View could](https://stackoverflow.com/questions/3642919/javax-faces-application-viewexpiredexception-view-could-not-be-restored)  [not be restored](https://stackoverflow.com/questions/3642919/javax-faces-application-viewexpiredexception-view-could-not-be-restored)*

- The  $\leq$  : enableRestorableView $>$  tag of OmniFaces can work around this
- Instructs the view handler to recreate the entire view whenever the view has been expired

# *JSF Life cycle – Apply Request*

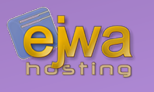

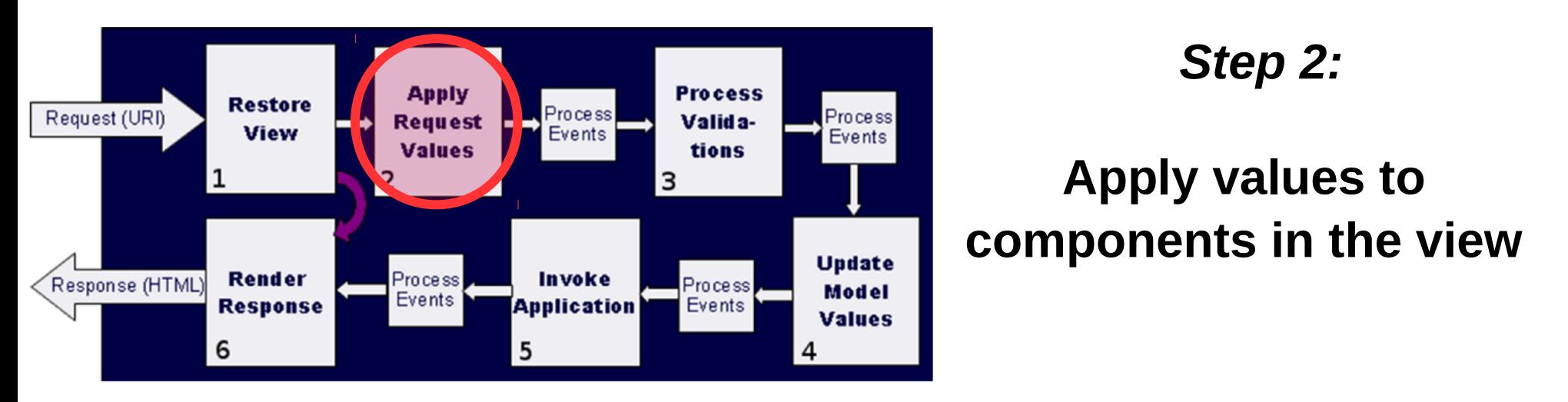

- For example apply text fields and selections to the components in the view
- With **immediate=true** you can fire action events (which are otherwise fired in the *Invoke Application phase*) at the end of this phase, in order to skip validation.
- Upon failures we then jump to the *Render Response phase*

# *JSF Life cycle – Process Validations*

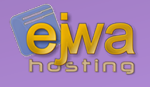

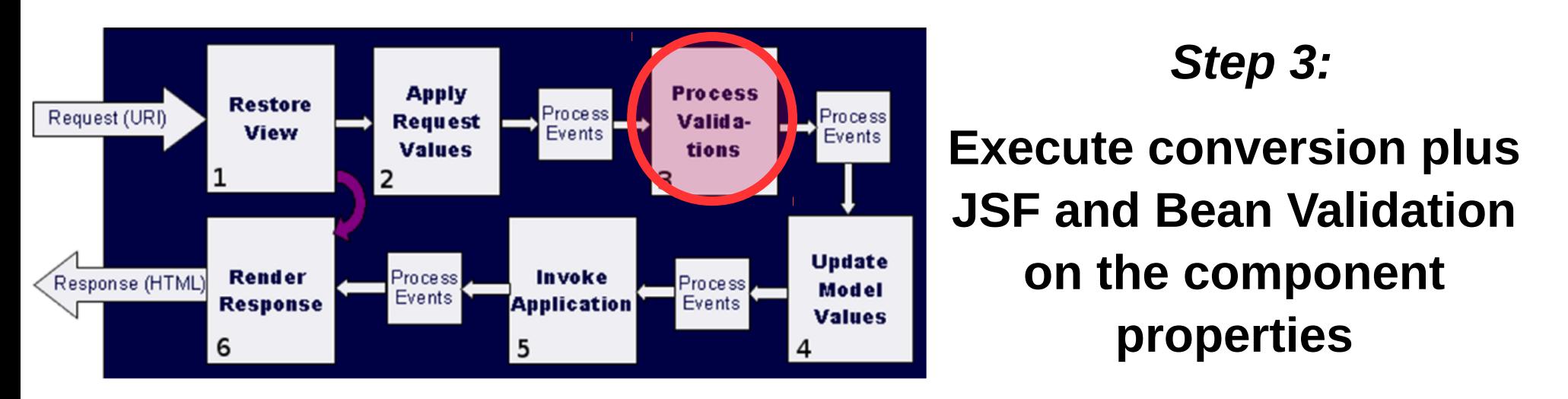

- Validators only happen if **rendered=true** is set on a component
- Conversions happen before validators are called
- Upon failures we then jump to the *Render Response phase*

# *JSF Life cycle – Update Model Values*

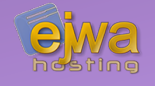

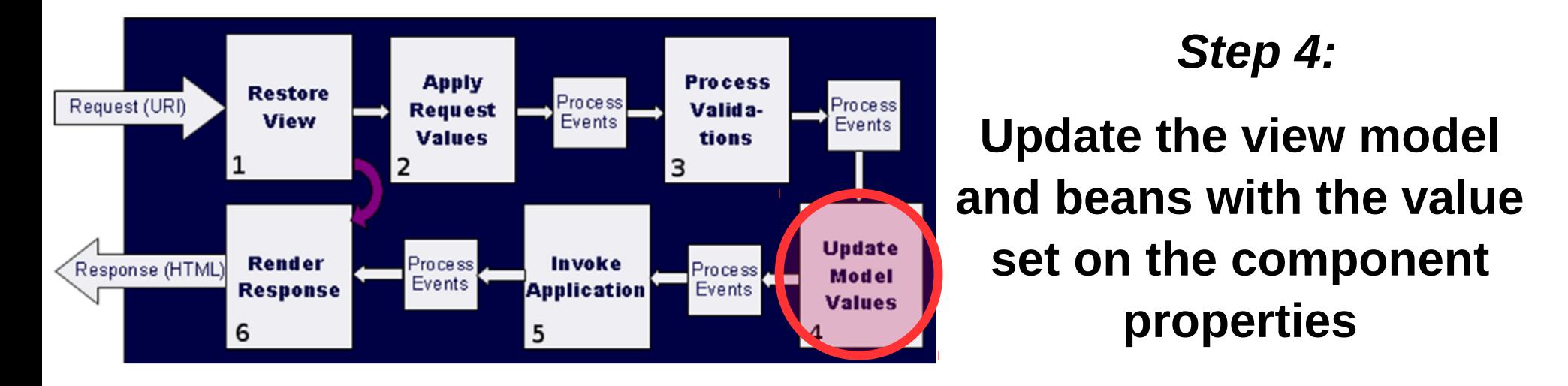

- If we reach this phase it means user input is syntactically and logically correct
- Calls the setter of every component property and updates the model

# *JSF Life cycle – Invoke Application*

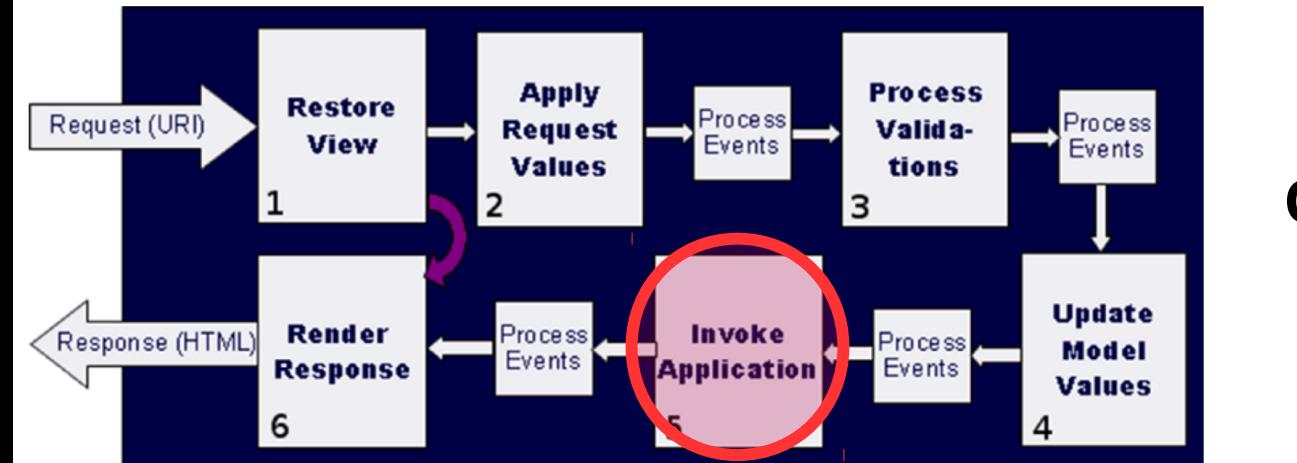

#### *Step 5:*

### **Call all the registered event listeners**

- Action listeners get fired first, with an option to modify the response
- Next, actions with the business logic get called and determine the location of the next page
- Use the action listener to prepare for the action call (a component can have an arbitrary amount of listeners)

# *JSF Life cycle – Render Response*

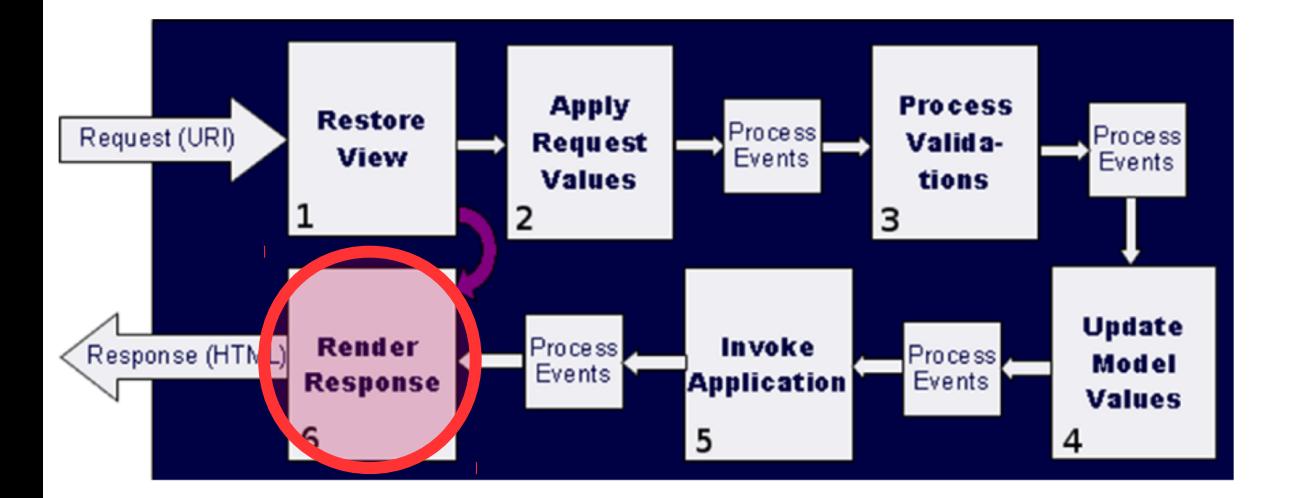

#### *Step 6:*

#### **Render the response**

- Store the state of the view before rendering the response
- Render the response back the client

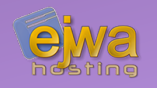

### **JSF offers methods to allow you to plug into the different phases of the life cycle**

<f:event type="eventType" listener="#{bean.onEvent}" />

- **postAddToView** Runs right after the component is added to view during the restore view phase or render response phase
- **preValidate** Runs right before the component is to be validated
- **postValidate** Runs right after the component has been validated
- **preRenderView** Runs right before the view is rendered (render response phase)
- **preRenderComponent** Runs right before the component is rendered (render response phase)

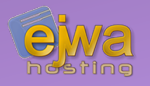

### **There is also an alternate method to allow you to listen to all the different phases directly**

<f:view beforePhase="#{bean.onEvent}"/> <f:view afterPhase="#{bean.onEvent}"/>

```
@Data
@Named
@ViewScoped
public class Bean implements Serializable {
     public void onEvent(PhaseEvent event) {
        if (event.getPhaseId() == PhaseId.RENDER_RESPONSE) {
             /* Do something… */
 }
 }
}
```
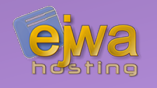

### **An example of an event re-shuffling the component tree prior to the rendering phase of a component**

```
<?xml version="1.0" encoding="UTF-8"?>
<html xmlns="http://www.w3.org/1999/xhtml" xmlns:h="http://java.sun.com/jsf/html"
       xmlns:p="http://primefaces.org/ui" xmlns:f="http://java.sun.com/jsf/core">
     <h:head><title>Shuffle test</title></h:head>
     <h:body>
         <h:panelGroup>
             <p:panel header="First"/>
             <p:panel header="Second"/>
             <p:panel header="Third"/>
             <p:panel header="Fourth"/>
             <f:event listener="#{shuffleBackingBean.onShuffle}"
                      type="preRenderComponent" />
         </h:panelGroup>
     </h:body>
</html>
```
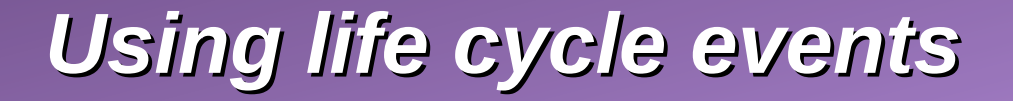

}

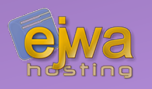

#### **The implementation of the shuffle event**

```
@Named
@ViewScoped
public class ShuffleBackingBean implements Serializable {
     public void onShuffle(ComponentSystemEvent event) {
        final List<UIComponent> components = new
           ArrayList<>(event.getComponent().getChildren());
         Collections.shuffle(components);
        event.getComponent().getChildren().clear();
         event.getComponent().getChildren().addAll(components); 
 }
```
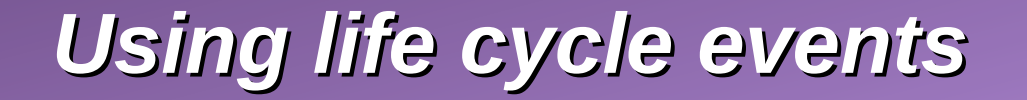

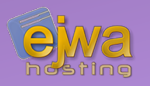

#### **Let's test it and look at this life cycle event in action!**

# *Validating data*

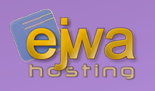

### **EE and JSF primarily focuses on server-side validation**

- While there are JSF tags for validation such as  $\leq f$ : validateLength> and <f:validateRegex> etc, bean validation is the recommended method
- Bean validation offers a rich set of validators by default with many external libraries providing many useful validators. Implementing your own validator is also very easy
- *[javaee.github.io/javaee-spec/javadocs/javax/validation/constraints/pac](https://javaee.github.io/javaee-spec/javadocs/javax/validation/constraints/package-frame.html) [kage-frame.html](https://javaee.github.io/javaee-spec/javadocs/javax/validation/constraints/package-frame.html) for an exhaustive list of the validators in EE8*
- *Examples: @Assert, @Digits, @Email, @Future, @Min, @Max, @Pattern*

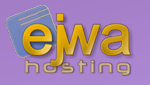

### **Use a component framework that natively supports clientside validation**

- In PrimeFaces you can set *validateClient="true" on command components* to enable client-side validation
- PrimeFaces even handles the standard bean validators and make them work client-side!
- The API can be extended with custom validators; *[primefaces.github.io/primefaces/8\\_0/#/core/clientsidevalidation](https://primefaces.github.io/primefaces/8_0/#/core/clientsidevalidation)*
- There is also a component  $\leq p : \text{clientValidator>}$  that allows you to add dynamic on-page validation

### *PrimeFaces examples*

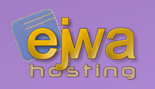

<p:inputText id="integer" value="#{validationBean.integer}"> <p:clientValidator event="keyup"/> </p:inputText>

```
<h:form>
     <p:messages />
     <p:inputText required="true" />
     <p:inputTextarea required="true" />
     <p:commandButton value="Save" validateClient="true" ajax="false" />
</h:form>
```
- Bean validatiors become client-side!
- Notice how we are able to fire validation events in real time despite the connection to the server-side

## *HTML5 example*

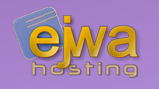

### **Preferred way when using HTML5 validation is to use the previously mentioned** *pass-through* **library**

<label for="startDate" >Trip Start:</label> <h:inputText pt:type="date" id="startDate" value="#{...tripStartDate}" > <f:convertDateTime pattern="YYYY-MM-dd" /> </h:inputText>

<h:inputText id="number" pt:type="number" pt:min="1" pt:max="10" value="..."/>

# *Programatic validation and attributes*

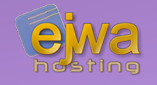

#### **You can also nest** *f:passThroughAttribute* **inside a component**

<h:inputText value="#{html5Bean.text}" required="true"> <f:passThroughAttributes value="#{html5Bean.attrs}"/> </h:inputText>

```
@PostConstruct
public void init() {
    attrs = new HashMap<String, String>();
     attrs.put("type", "range");
    attrs.put("min", "1");
     attrs.put("max", "10");
     attrs.put("step", "2");
}
```
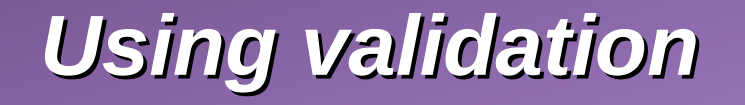

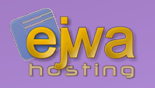

#### **Let's take a look at some validation examples!**

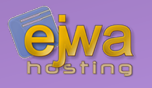

### **In JSF, the action callback decides the navigation outcome and to which location redirection occurs**

<h:commandButton action="#{myControllerBean.onPressed}"/>

```
public String onPressed() {
    if (condition) {
         \frac{x}{1+x} do stuff \frac{x}{1+x}return "success";
    }
    return "error":
}
```
- Navigation in JSF is either *implicit* or *rule-based*
- Both methods have their advantage and disadvantage

# *Defining navigation rules*

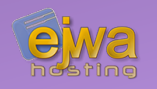

### **Navigation rules are defined in the** *faces-config.xml* **file of your application**

```
<navigation-rule>
   <from-view-id>page1.xhtml</from-view-id>
   <navigation-case>
        <from-outcome>success</from-outcome>
       <to-view-id>/page2.xhtml</to-view-id>
   </navigation-case>
   <navigation-case>
        <from-outcome>error</from-outcome>
       <to-view-id>/error.xhtml</to-view-id>
   </navigation-case>
</navigation-rule>
```
• Notice how these navigation rules plug into the outcomes from the action event in the last example

## *Sending and reading query parameters*

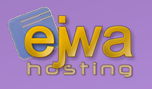

### **Several approaches are available. JSF makes it very easy and OmniFaces improves it further**

• You can bind the a query parameter to a backing bean value – allowing you access to it in your controller layer

<f:metadata> <f:viewParam name="parameterOne" value="#{bean.parameterOne}"/> </f:metadata>

• OmniFaces makes it ridiculously easy and even removes the binding from the XHTML page

@Inject @Param private String foo;

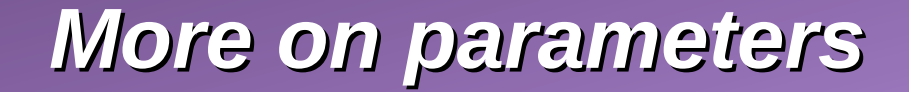

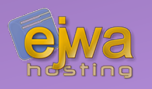

#### **With OmniFaces we also have easy support for path parameters and hash parameters**

http://example.com/mypage/john.smith

```
@Inject @Param(pathIndex=0)
private String name;
```
• This would inject the string *"john.smith"* into the name variable on page load

http://example.com/page.xhtml#foo=baz

```
<f:metadata>
     <o:hashParam name="foo" value="#{bean.foo}" />
     <o:hashParam name="bar" value="#{bean.bar}" default="kaz" />
</f:metadata>
```
● This would place the string *"baz"* into the backing property *foo*

# *Listening on hash URL changes*

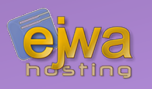

### **OmniFaces also allows us to dynamically listen to hashchanges in the URL**

- Could be in reaction to pressing a link
- Could also be in rection to the user manually entering a new hash link
- Fires the event *HashChangeEvent* which can be observer using CDI in the followin way;

```
public void onHashChange(@Observes HashChangeEvent event) {
    String oldHashString = event.getOldValue();
   String newHashString = event.getNewValue();
     // ...
}
```
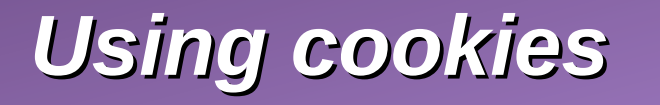

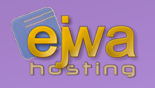

#### **Using cookies in JSF was not very seamless in the past, but OmniFaces makes it very simple**

@Inject @Cookie private String foo;

- $\bullet$  The cookie name is taken from the variable
- Can be overridden with  $@$ Cookie(name="foo")
- It really is that easy!

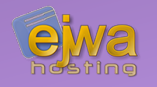

#### **Yours truly has been working on @JSParam for OmniFaces which allows for simple injection of JavaScript expressions**

@JSParam("window.screen.width") private String screenWidth;

```
@Data
@JsonIgnoreProperties(ignoreUnknown = true)
public static class Navigator {
     @JsonProperty private String vendor;
     @JsonProperty private String userAgent;
     @JsonProperty private String language;
}
@JSParam("navigator")
```

```
private Navigator navigator;
```
● Pull request here: *[github.com/omnifaces/omnifaces/pull/506](https://github.com/omnifaces/omnifaces/pull/506)*

### *Basic web.xml settings needed for JSF*

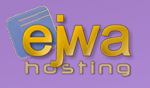

### **A couple of settings need to be done in your web deployment descriptor (web.xml)**

```
<servlet>
   <servlet-name>Faces Servlet</servlet-name>
   <servlet-class>javax.faces.webapp.FacesServlet</servlet-class>
   <load-on-startup>1</load-on-startup>
</servlet>
<servlet-mapping>
   <servlet-name>Faces Servlet</servlet-name>
   <url-pattern>*.xhtml</url-pattern>
</servlet-mapping>
<welcome-file-list>
   <welcome-file>index.xhtml</welcome-file>
</welcome-file-list>
```